## **Directions to Put Your Information in the Emergency Notification System**

- 1) Go to the District's website: [www.vcccd.edu](http://www.vcccd.edu/)
- 2) Access the Portal.

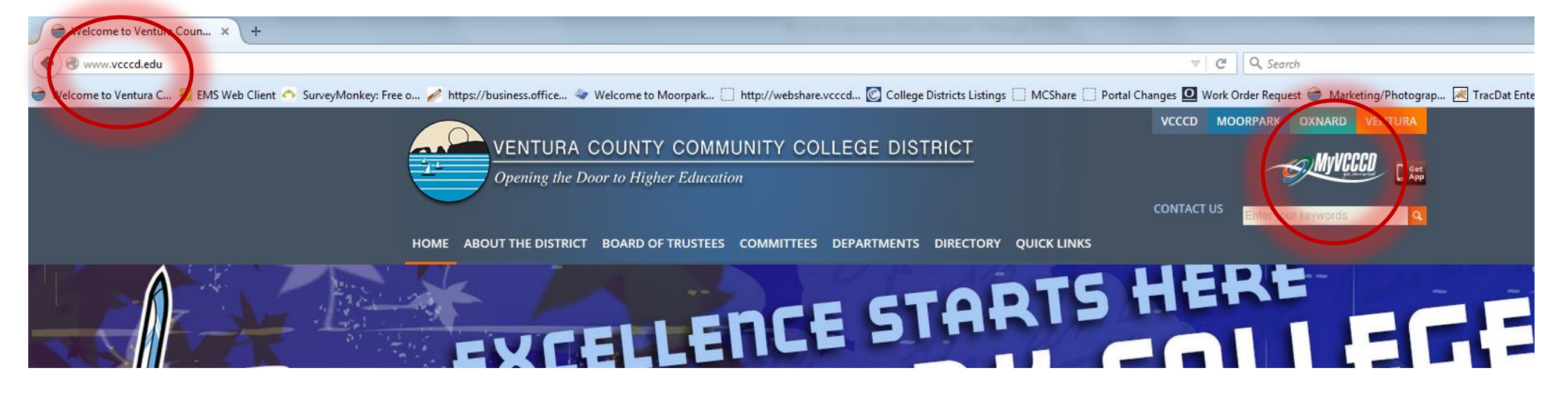

3) Log in to the Portal.

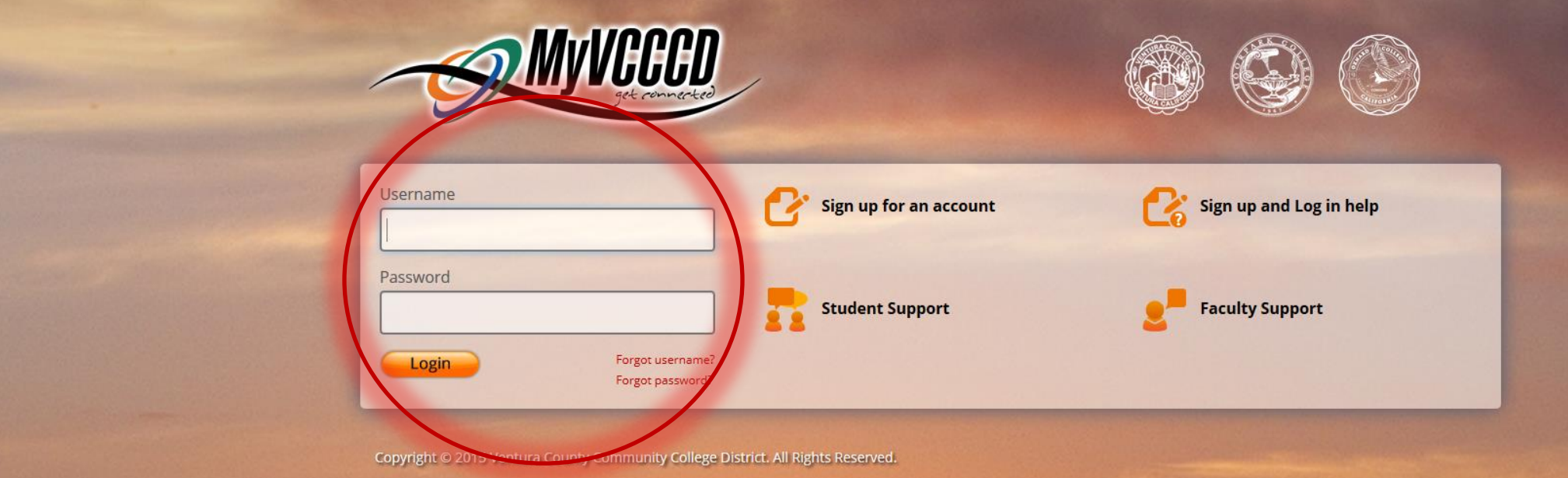

4) Select the Work Life tab.

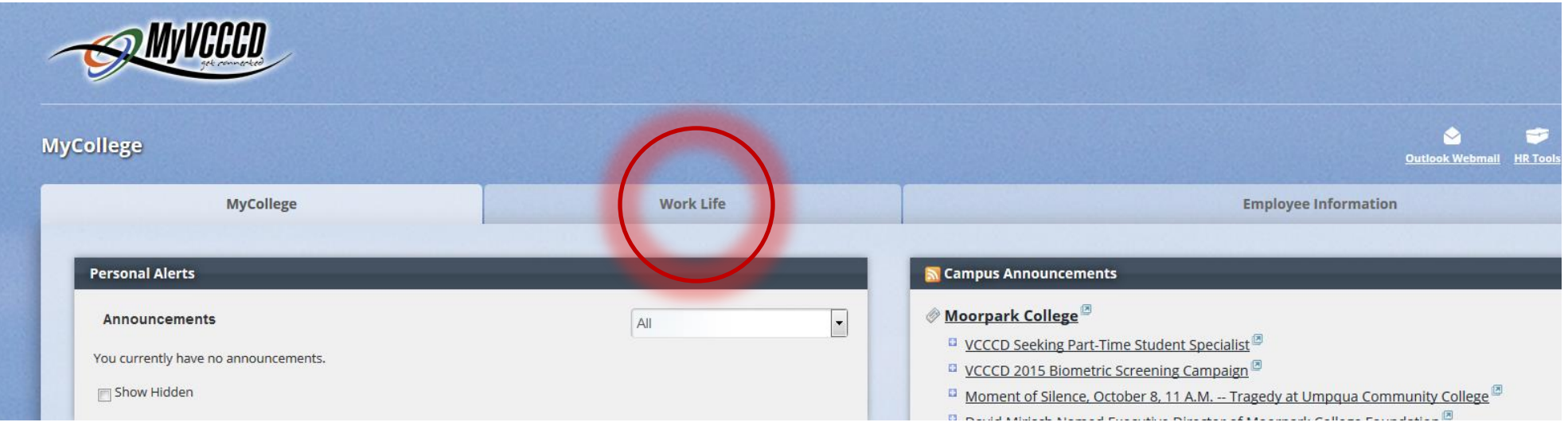

5) Select Personal Information under My Applications - Self Service.

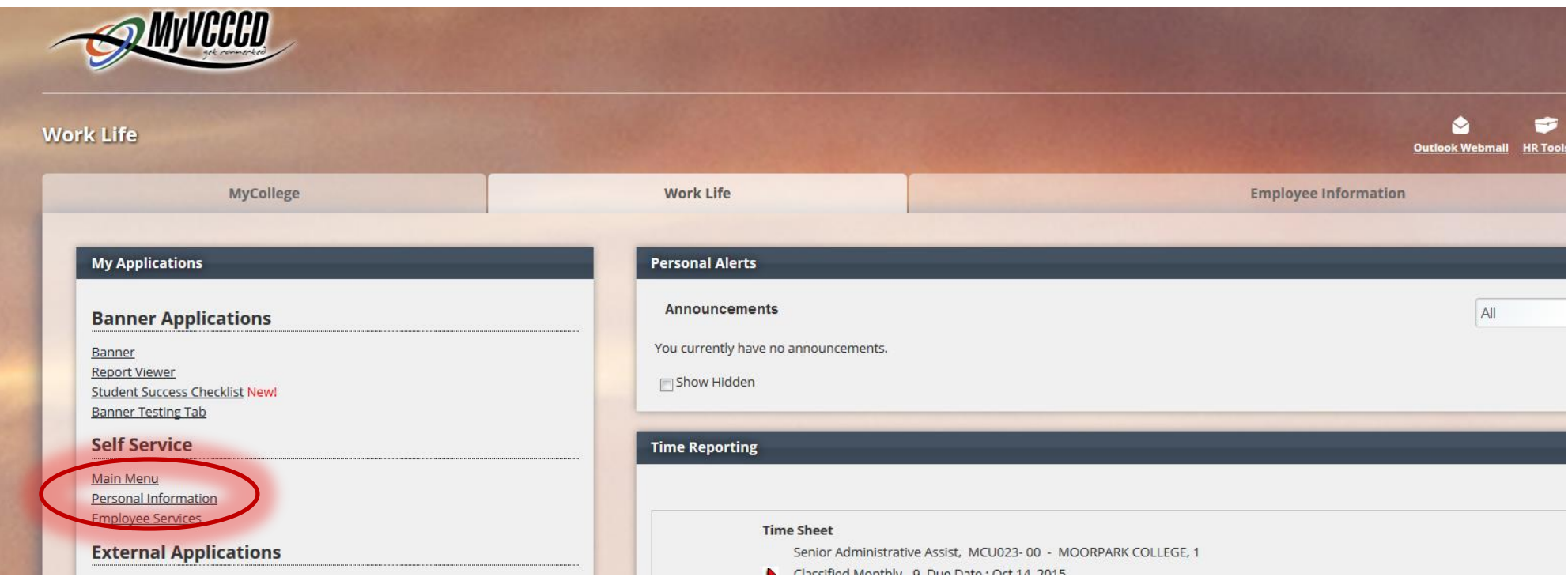

6) Select Maintain Emergency Alert Information.

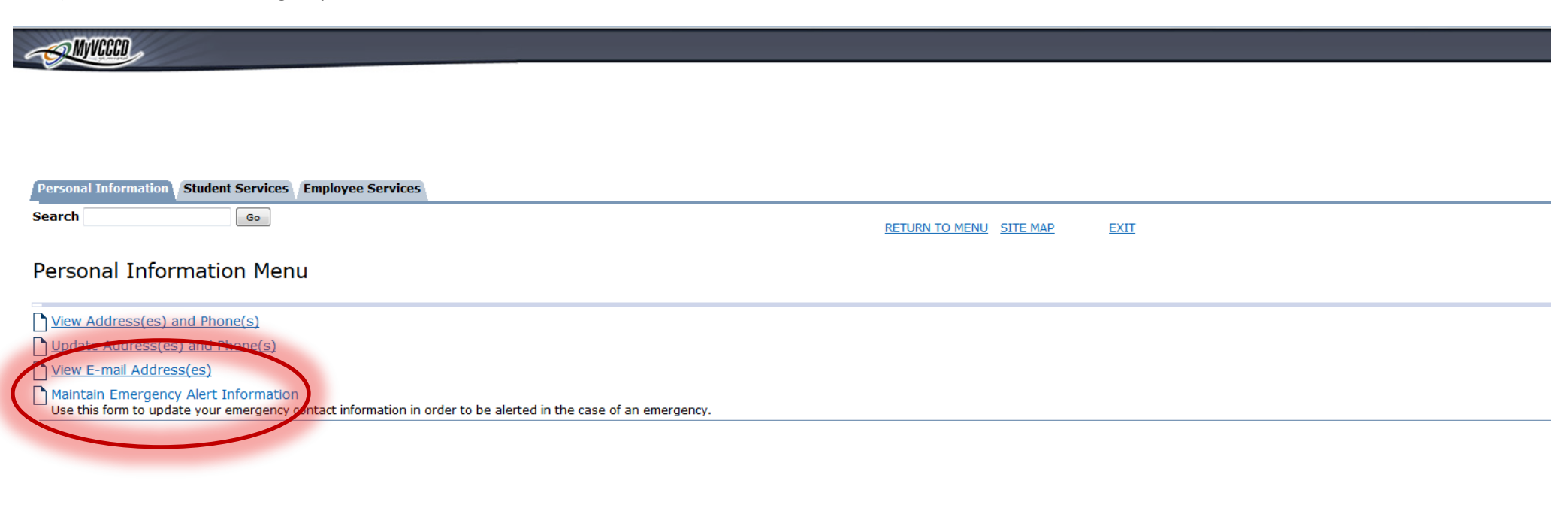

7) Ensure the contact phone numbers are correct.

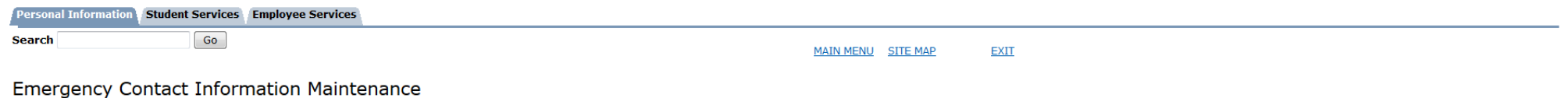

## Update and Verify Your Notification Phone Numbers

Emergency Notification information is required unless you wish to opt out. This information will be used to notify you regarding emergency notifications and important student services like counseling, financial aid and tut Changes or Verify Numbers" button below to confirm and/or change your phone numbers or opt out.

Information below must be for the student attending classes and NOT parent or other emergency contacts. This will be used in the event of an emergency or important student services ON CAMPUS and intended for immediate noti instructions.

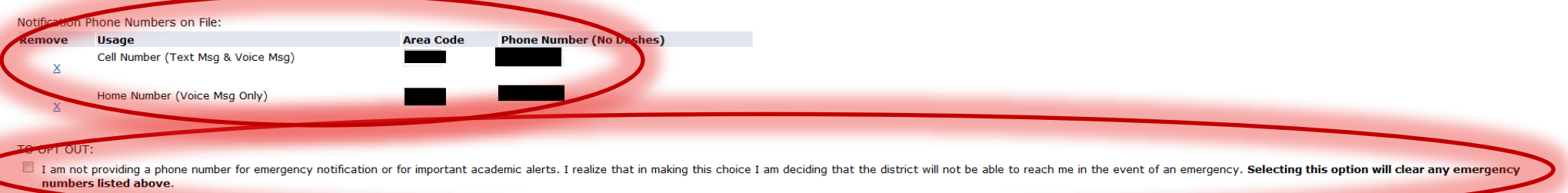

Save Changes or Verify Numbers

Notifications will be sent as SMS "Text Messages". Standard text message charges may apply from your wireless provider, depending on your text message plan.